## PROCESO DE MATRÍCULA DE ESTUDIANTES DE PREGRADO – CICLO 2024-A

### Resolución 302-2023-CU

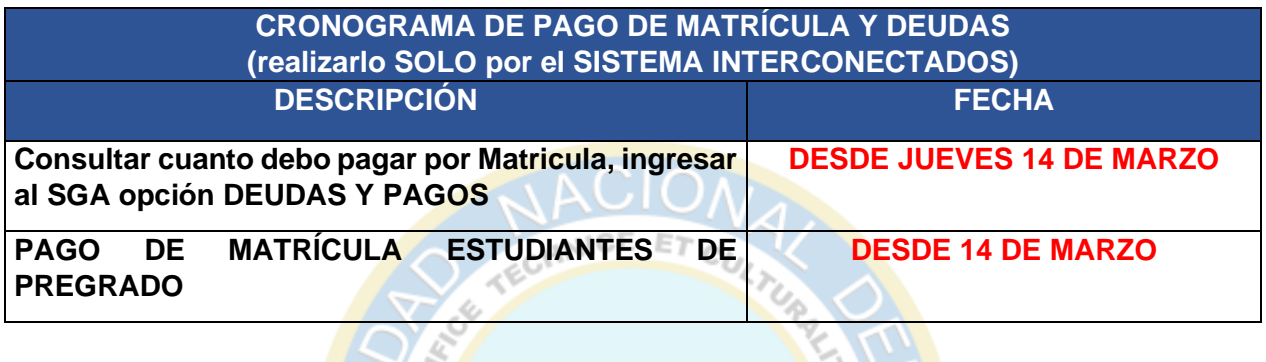

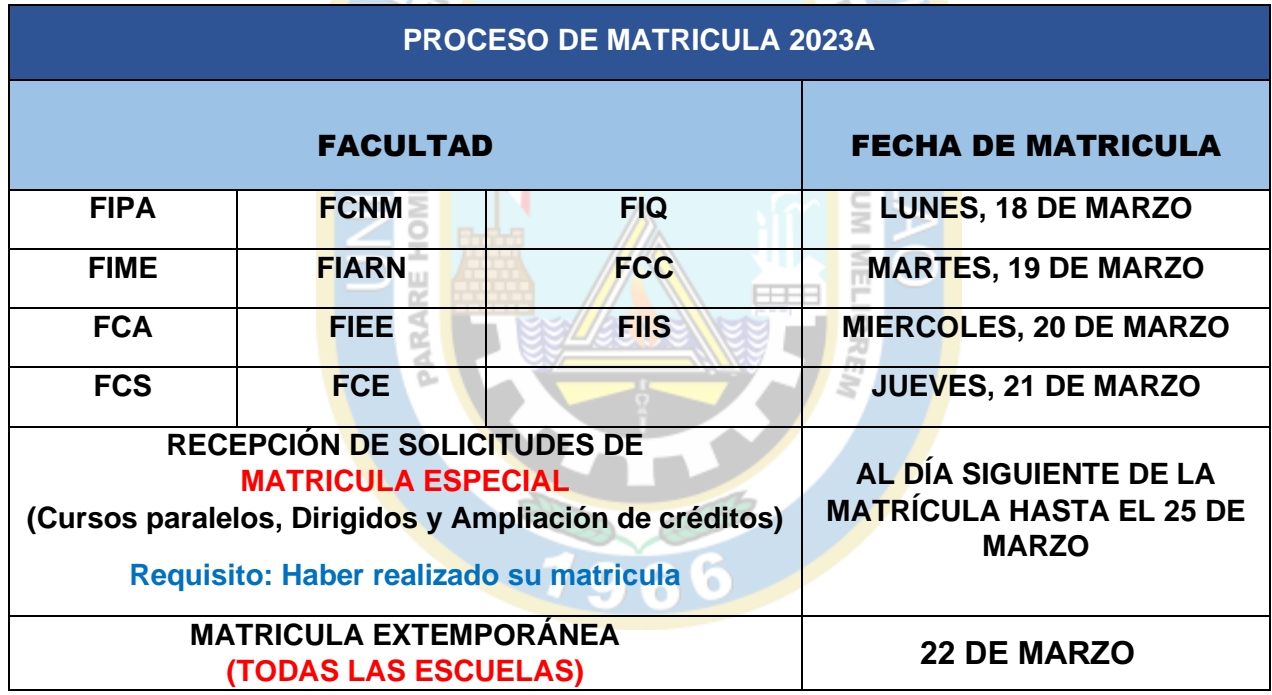

\* Horario de Inicio de la Matricula según el día asignado y el horario del Ranking publicado en cada Facultad

\* Terminada la fecha de la matrícula de su facultad, las matrículas NO FINALIZADAS serán completadas y de existir cruce de horas se eliminará el curso de mayor ciclo.

**\* Publicación en la Plataforma Virtual por el docente: Silabo y material de clase por semana hasta el 21 de marzo.**

**\* Remitir informe al VRA sobre las publicaciones del silabo y material de clase el 22 de marzo.**

# CÓMO SABER EL MONTO A PAGAR LA MATRÍCULA Y LOS CANALES DE PAGO

#### **1. VERIFICAR MONTO A PAGAR**

• En el SGA ingresar a la ventana **"Deudas y Pagos":**

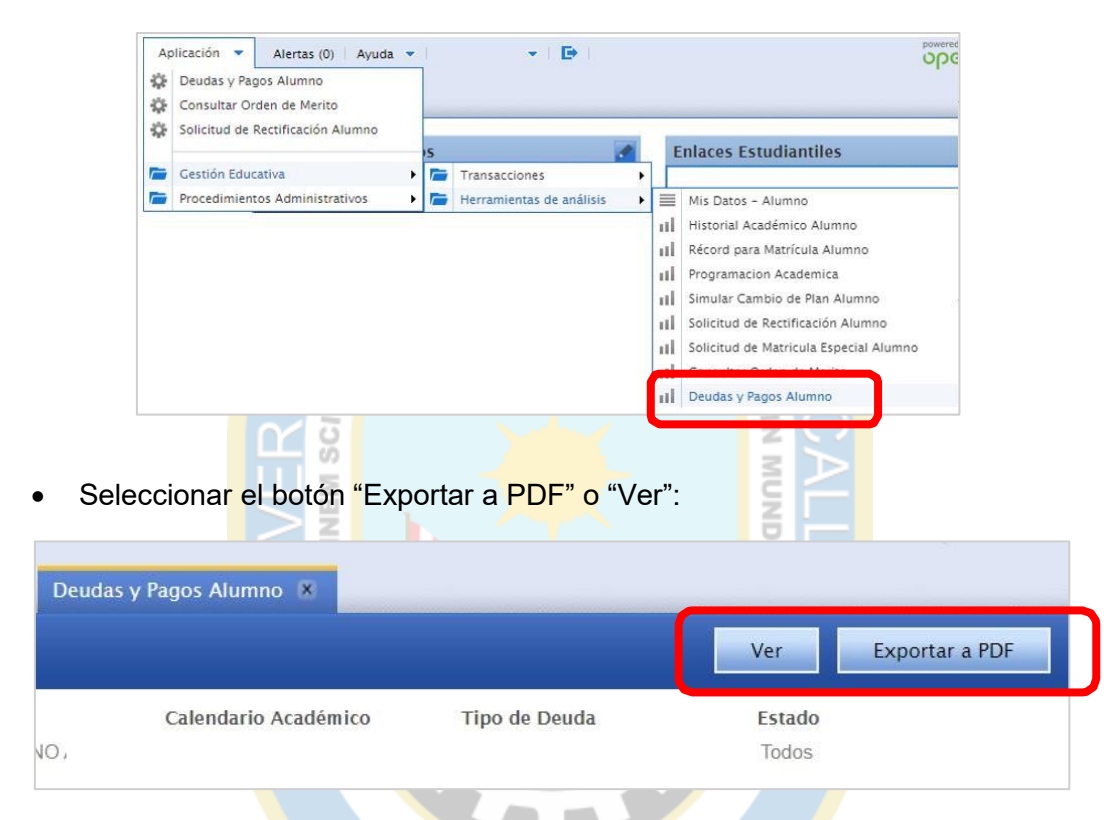

**Se mostrará un PDF con el monto de la matrícula.**

Q

61 5

#### **2. CANALES DE PAGO**

#### **2.1 POR EL APLICATIVO MOVIL O WEB DEL SCOTIBANK**

A través de los canales en línea del Scotiabank (App Móvil o Web) se podrá realizar el pago de la matrícula.

- Banca Móvil de Scotiabank
- Scotiabank en Línea

Los manuales lo encontrarán en el siguiente enlace:

<https://unac.edu.pe/pagos-en-linea-unac>

No se realiza un cobro de comisión por los pagos a través app móvil o por la página web de Scotiabank.

**OFICINA DE TECNOLOGÍA DE INFORMACIÓN (OTI) UNIDAD DE REGISTROS ACADÉMICOS (URA)**

#### **2.2 POR LA VENTANILLA DEL BANCO SCOTIABANK**

Para realizar el pago de la matrícula de la UNAC debe realizar lo indicar lo siguiente:

- -Transacción : 050
- -Modulo : 186
- -Servicio : MATRICULA

-Dar su código de alumno y pagar el monto asignado por la UNAC

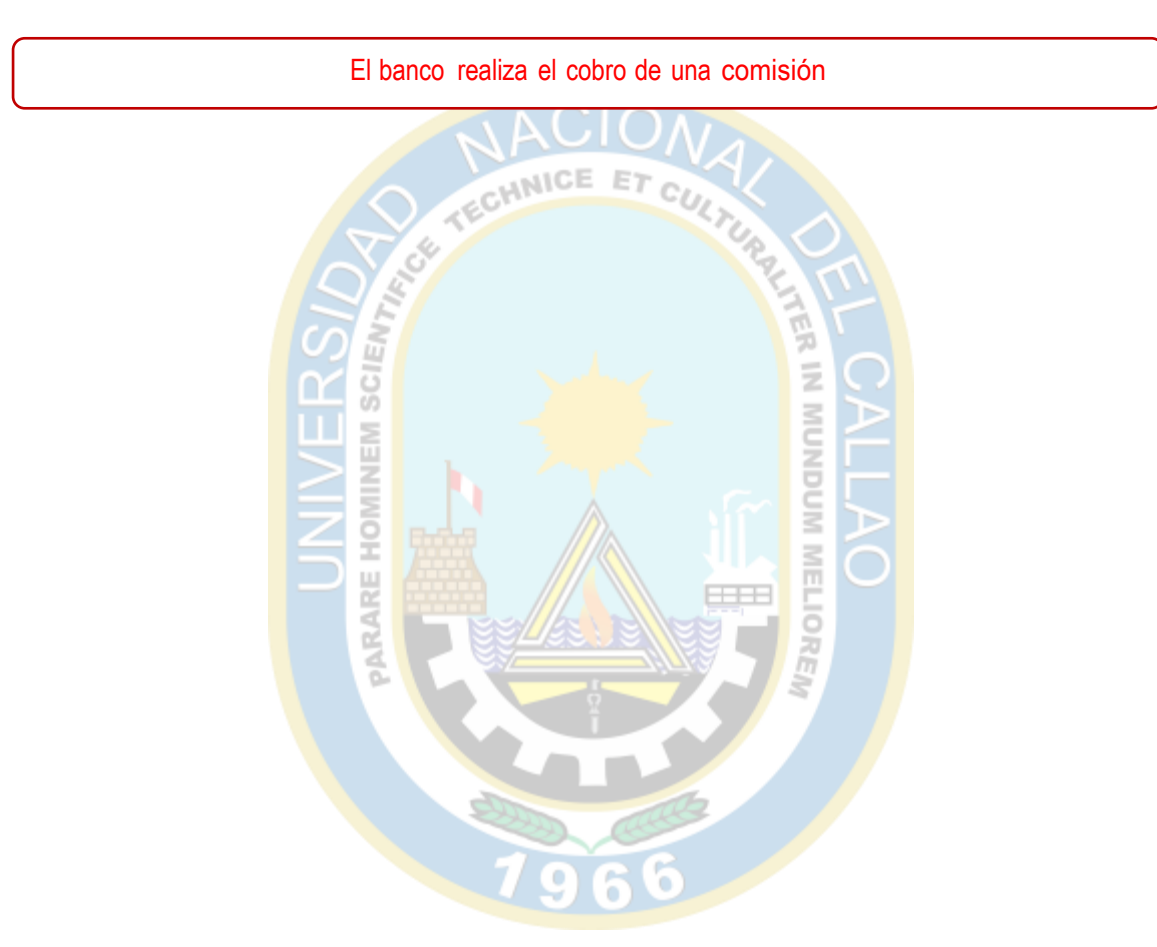